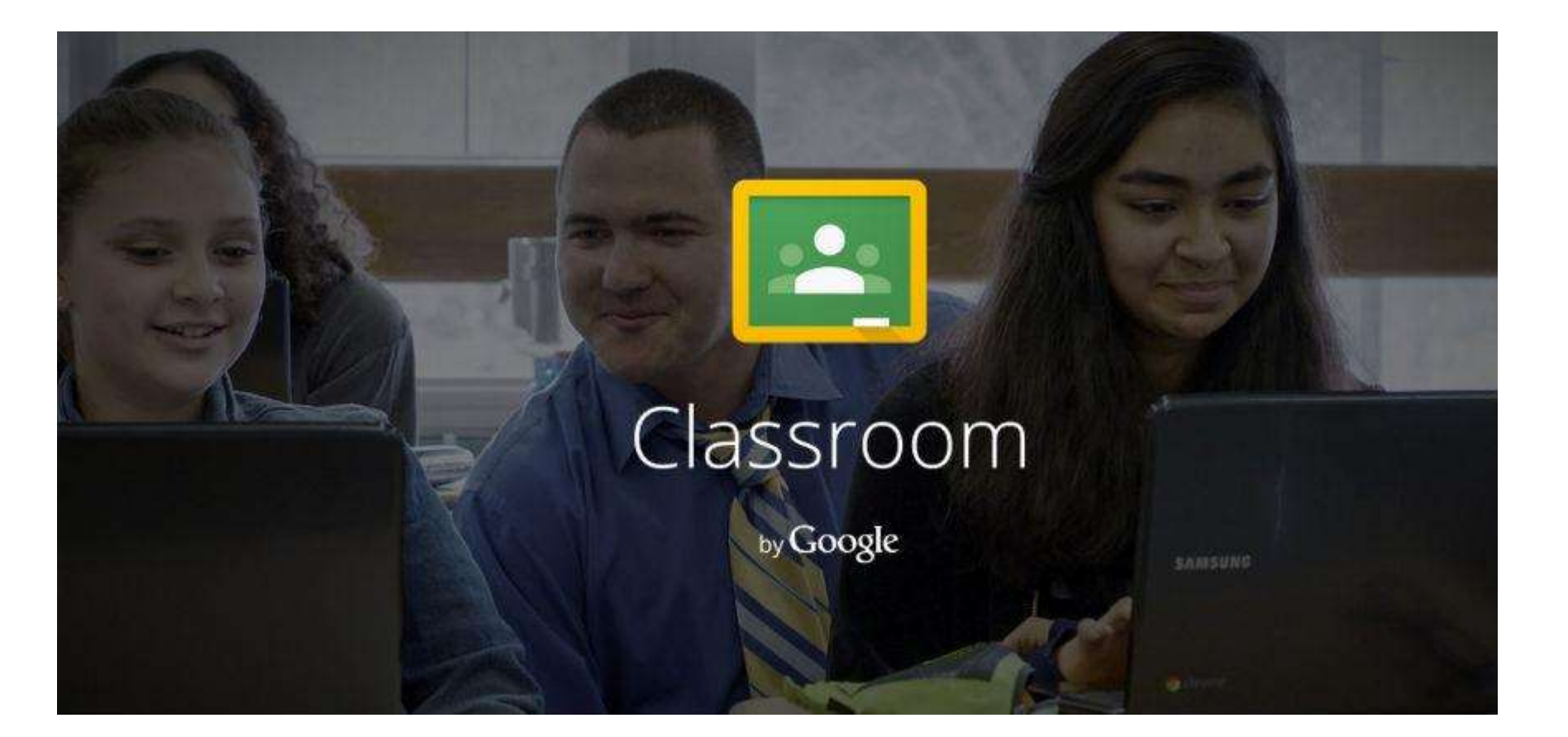

## **Google Classroom Setting Up Your Class**

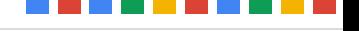

#### **What is Classroom?**

Google Classroom is designed to help teachers effectively manage document sharing and provide feedback to their students.

Google Classroom works side-by-side with Google Drive.

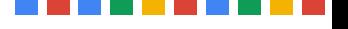

#### **Classroom is NOT:**

A learning management system (LMS) A student information system (SIS) A gradebook

Classroom is designed to fit alongside your existing solutions (i.e. Moodle, Edmodo, Hapara, PowerSchool, etc)

#### **Accessing Classroom**

Google Classroom can be accessed at <classroom.google.com>.

Currently Classroom is invitation-only, but is expected to be publically available in September of 2014.

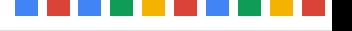

#### **Teacher Setup**

Classroom is designed to be used by teachers without input from IT or Tech Support.

Setting up your classroom will take less than 5 minutes per class!

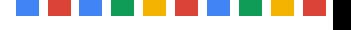

#### **Teacher Setup**

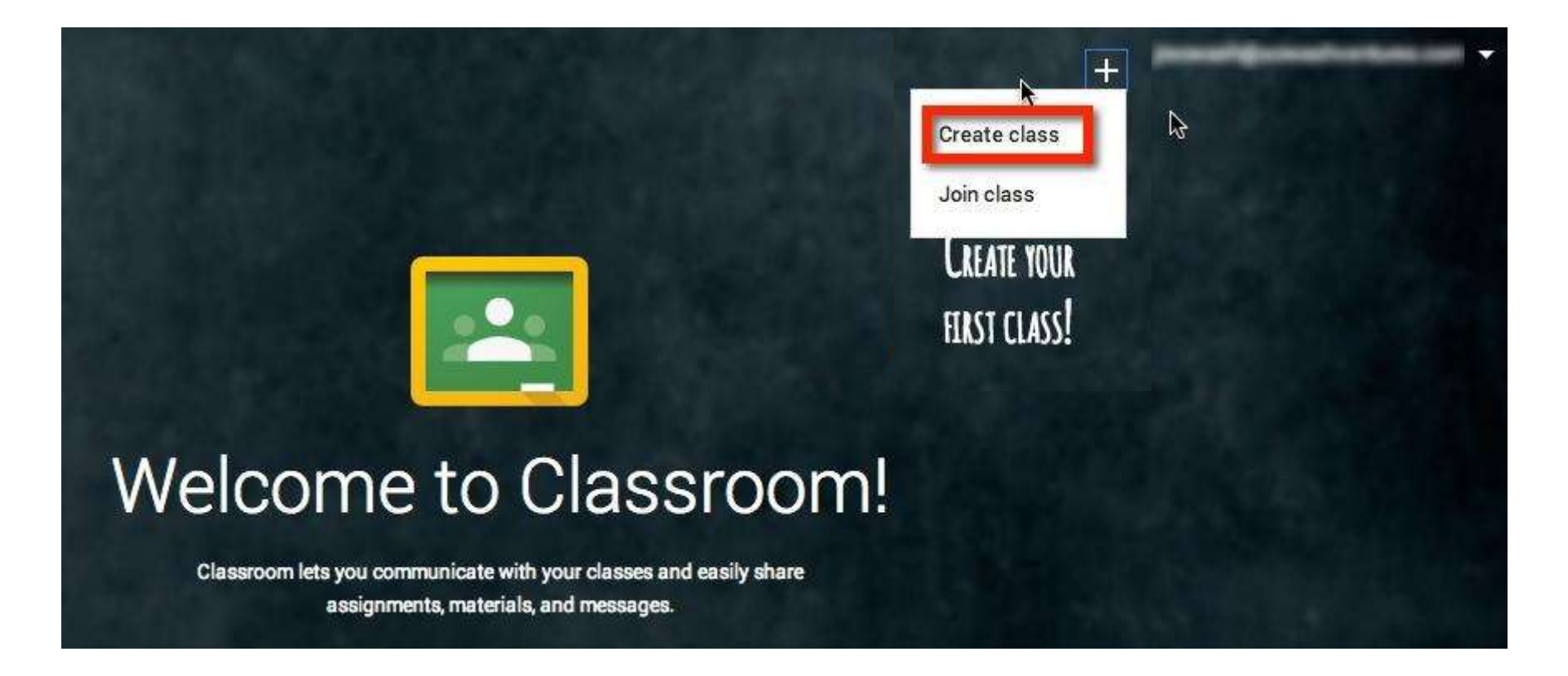

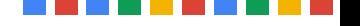

#### **Teacher Setup**

#### Enter class name and period (optional)

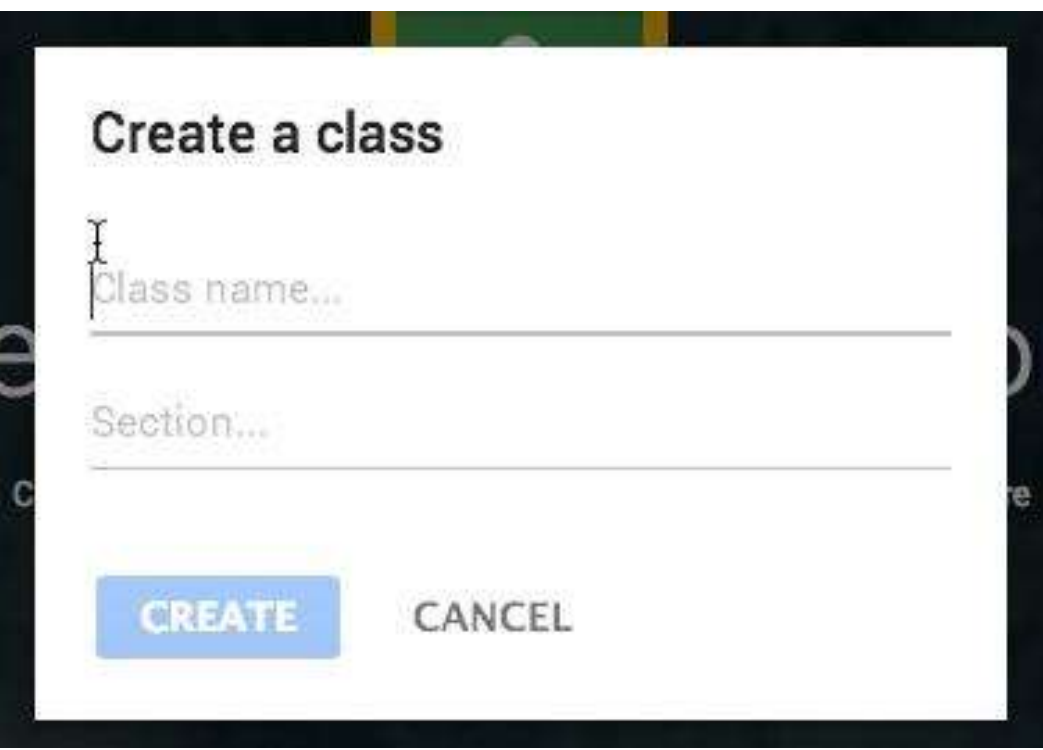

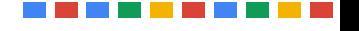

#### **Classroom "home"**

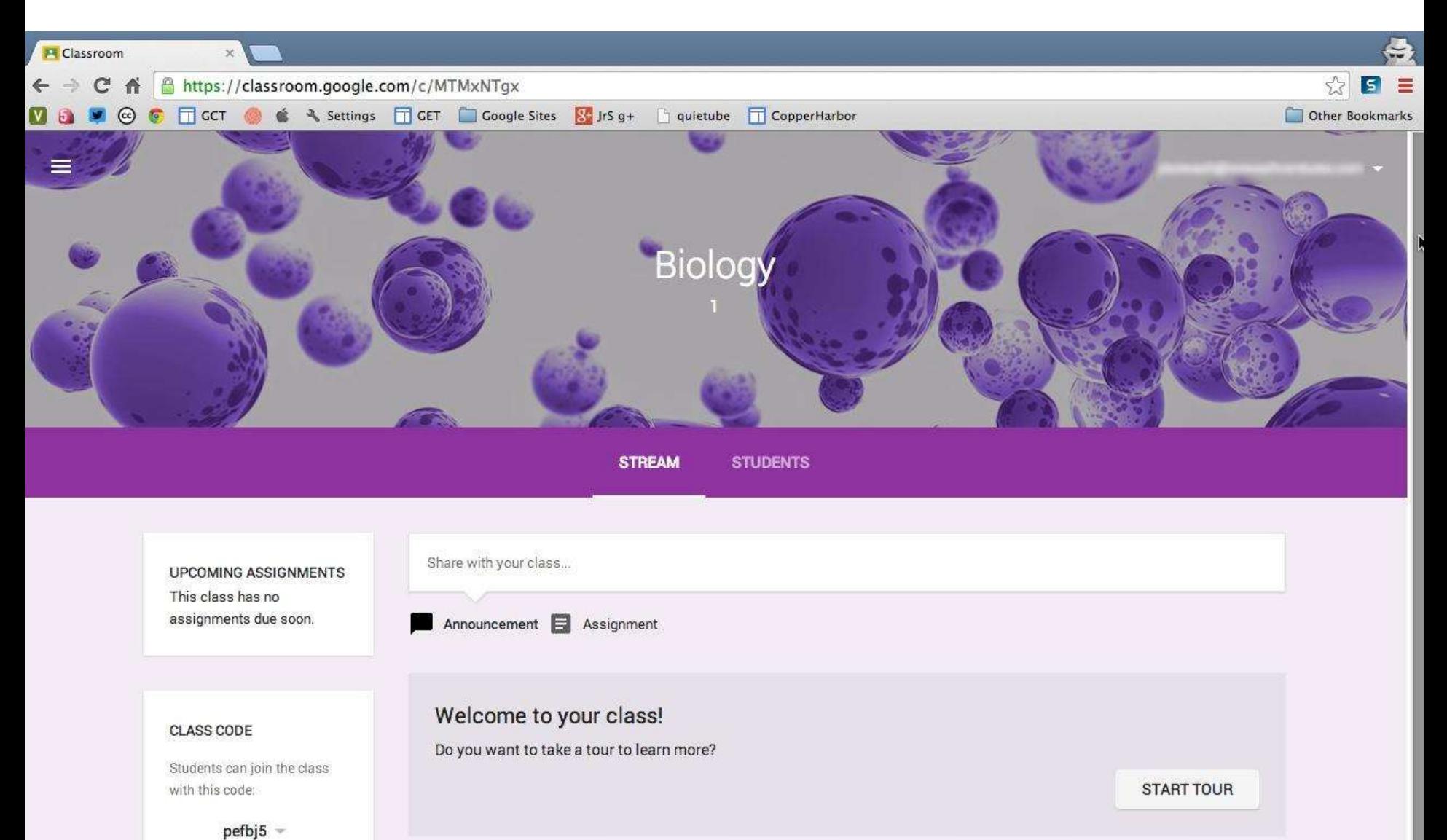

Sand Foodhork

#### **Change cover image**

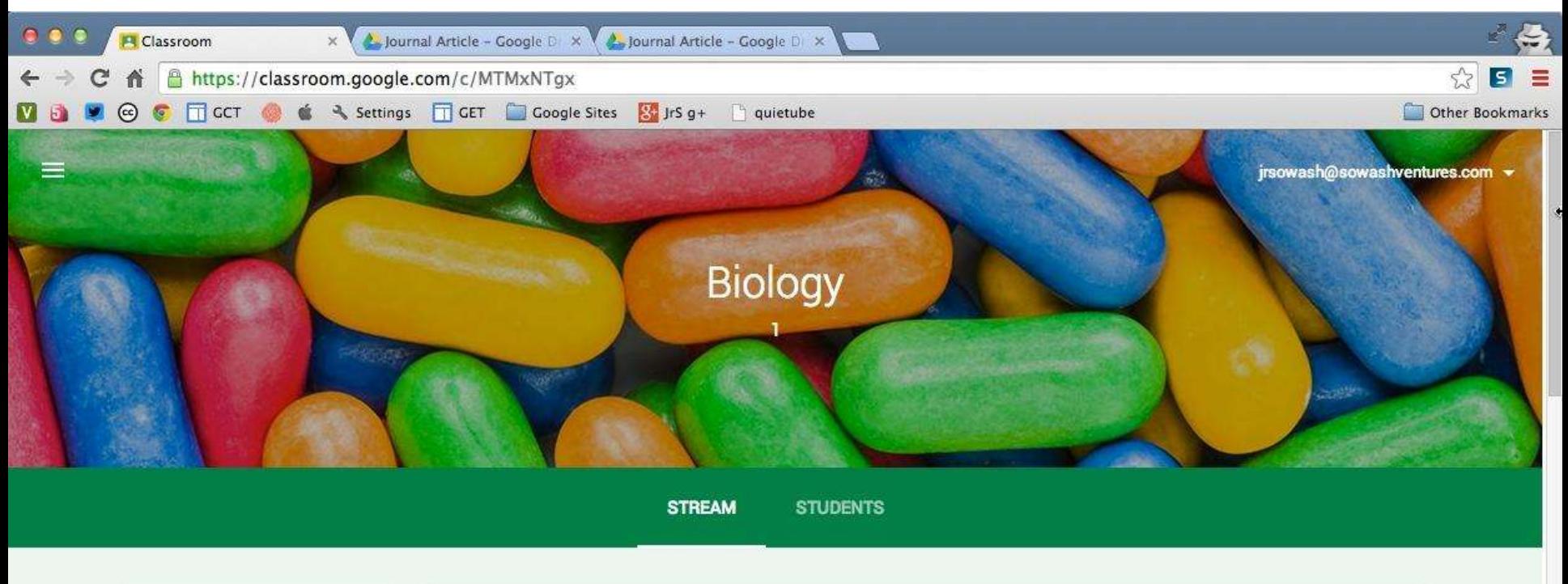

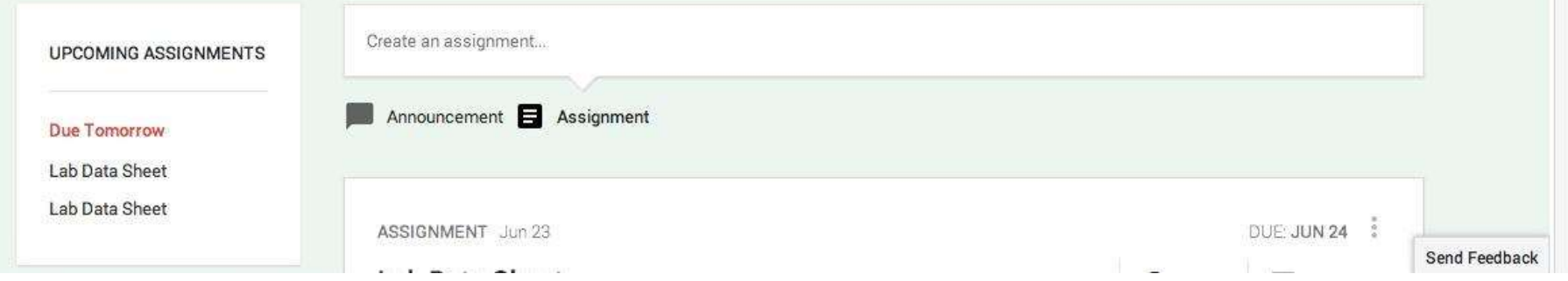

#### **Enrolling Students**

Two ways to enroll students:

- By email address
- via a unique classroom code

*Note: Students and teacher must be in the same domain (same email address). Classroom does not currently support multidomain districts.*

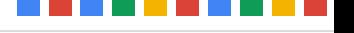

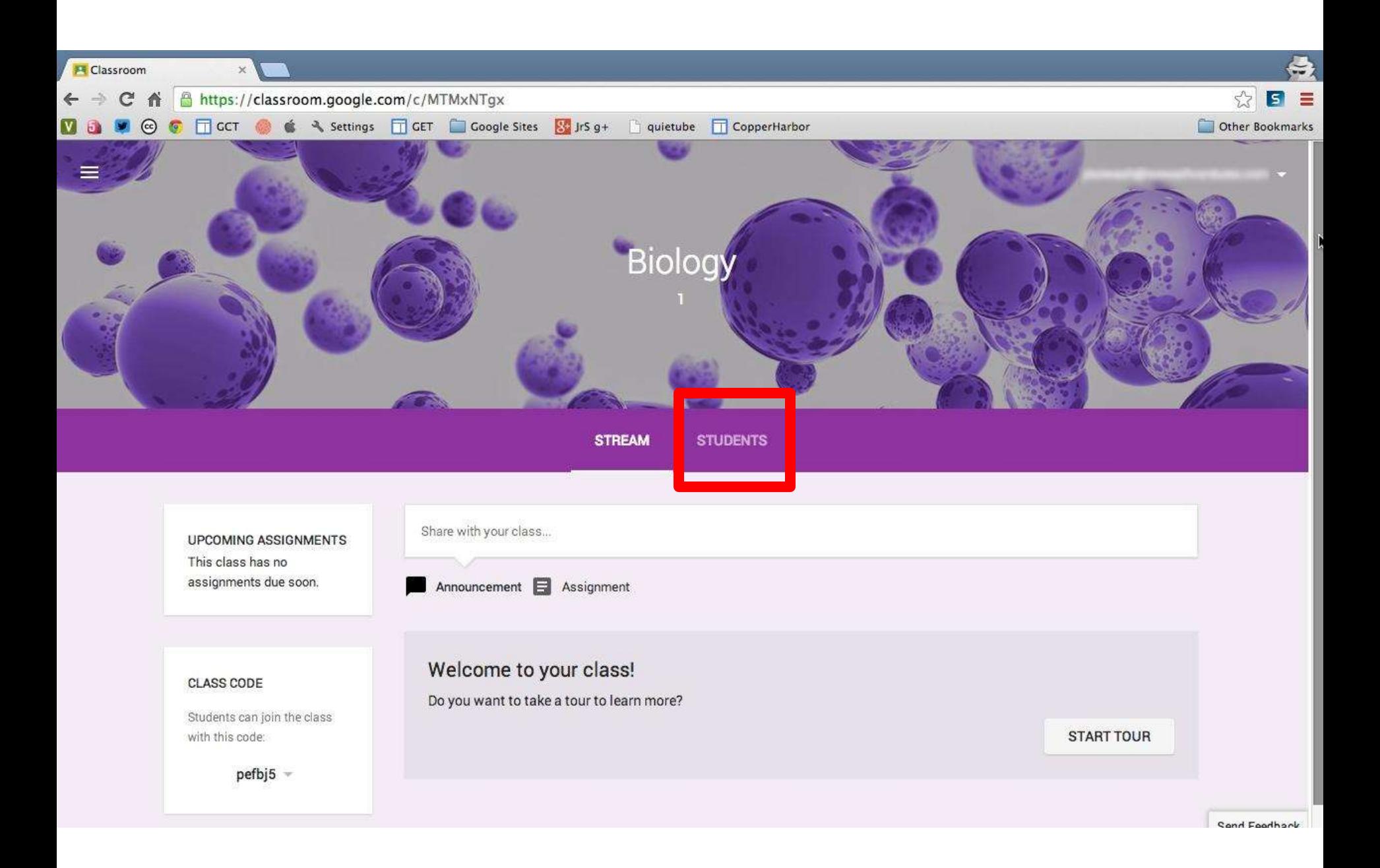

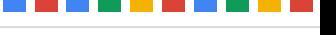

#### **Teacher Tip:**

If you plan on enrolling your students, you will need their email addresses.

The easiest way to add students via email is to create a contact group within Gmail. Give the group the same name as your class (i.e. "Biology 1")

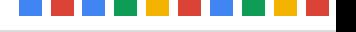

#### Select students to add

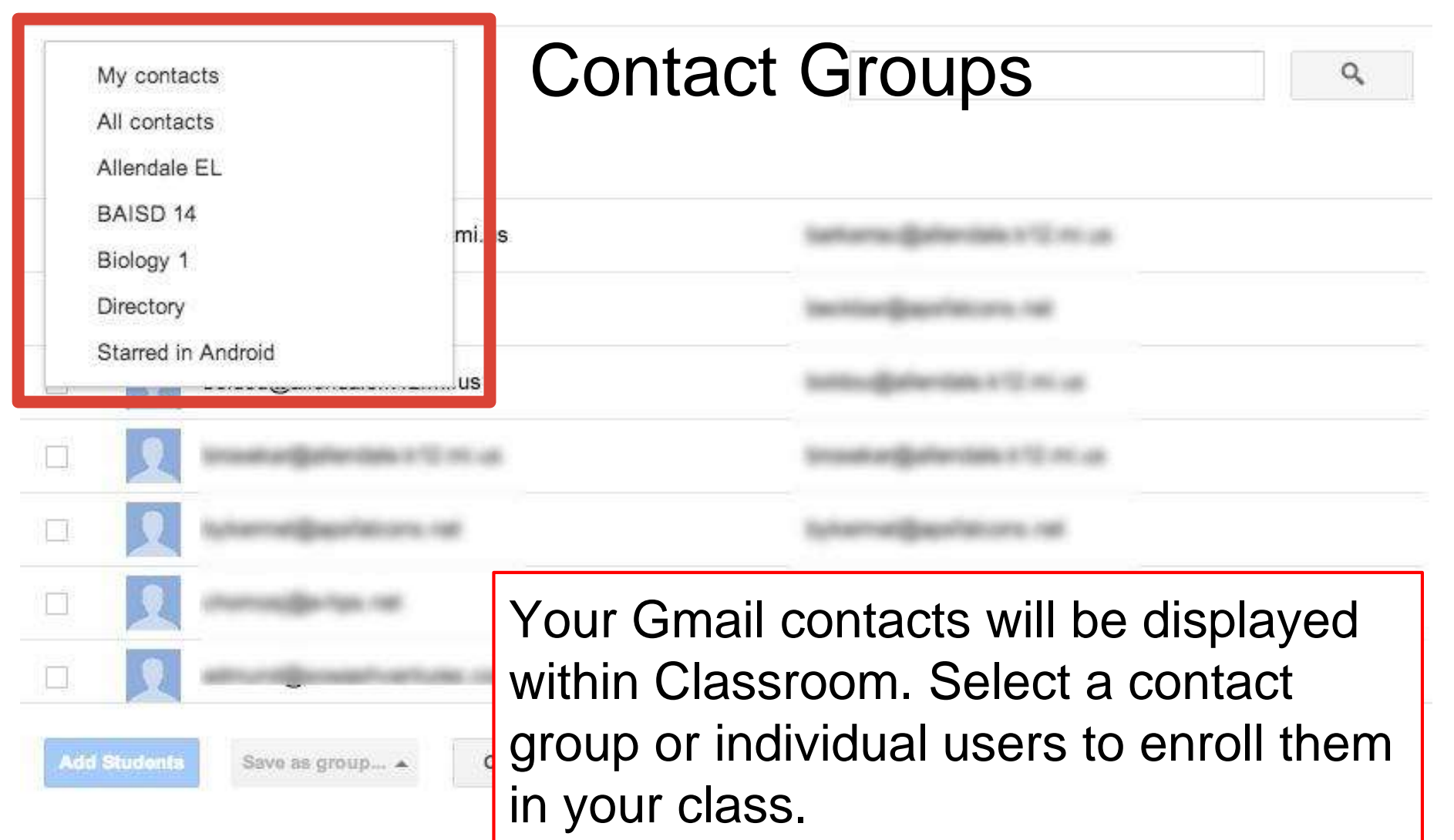

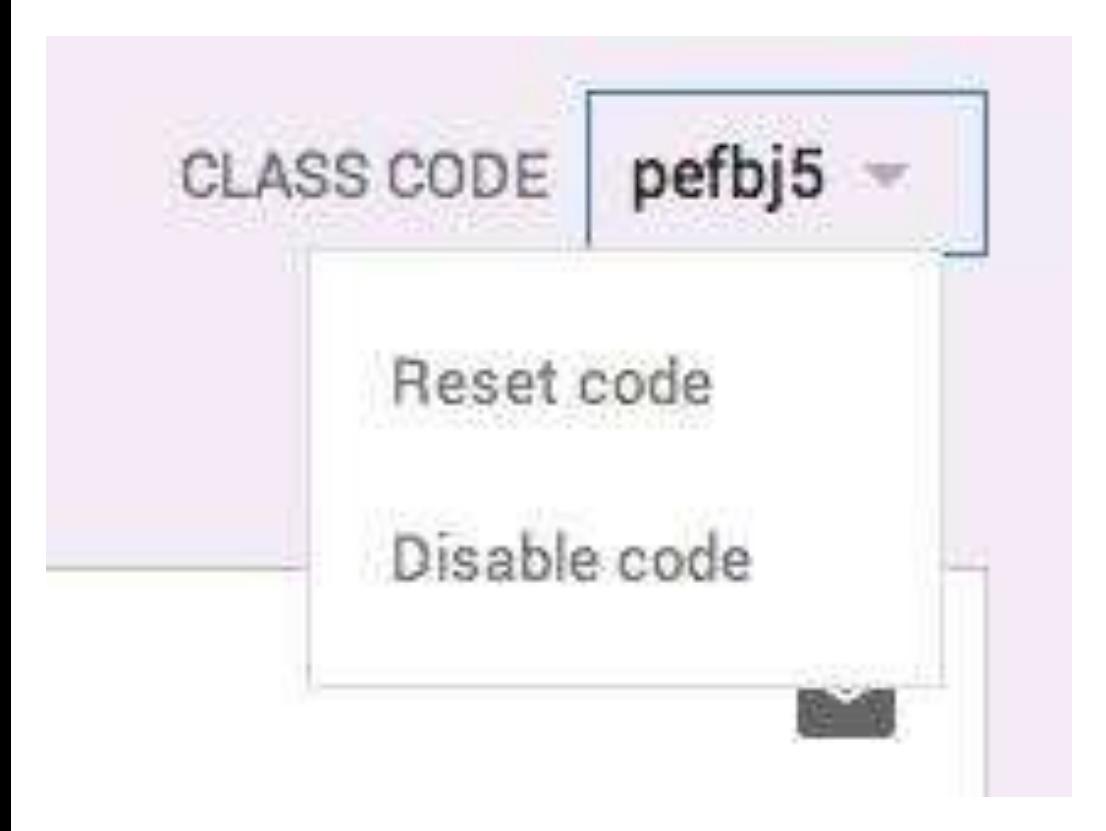

Distribute the unique class code and students can selfenroll. Code can be disabled or reset if unauthorized individuals begin to join.

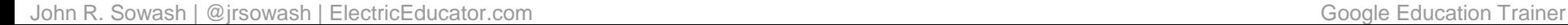

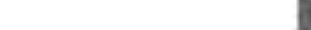

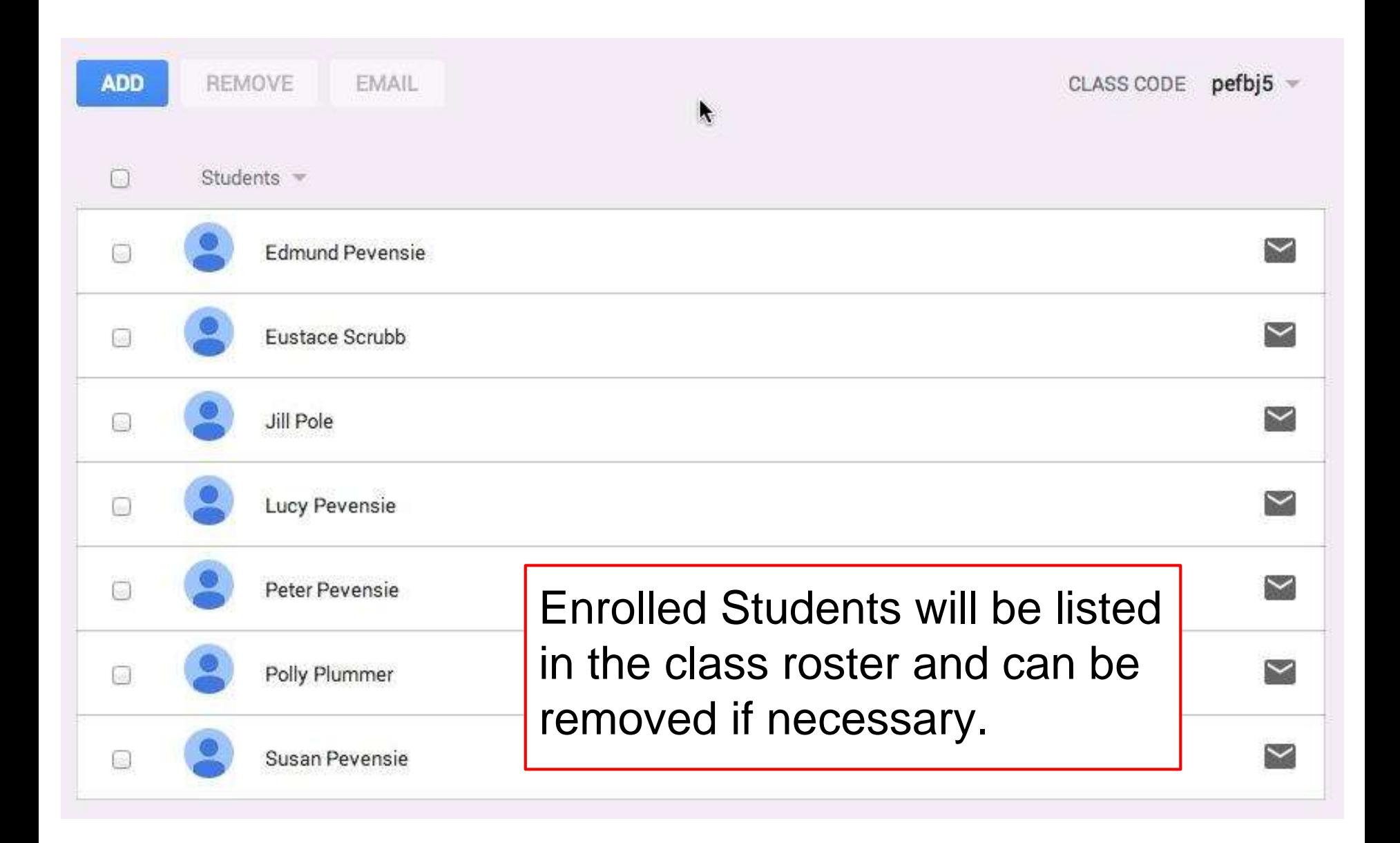

#### **Class Announcements**

Google Classroom provides a simple "announcement" feature which allows teachers to send messages to all enrolled students.

The messaging tool can include links, attachments and videos.

Students can reply to announcements.

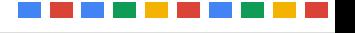

#### **Classroom Announcement Tool**

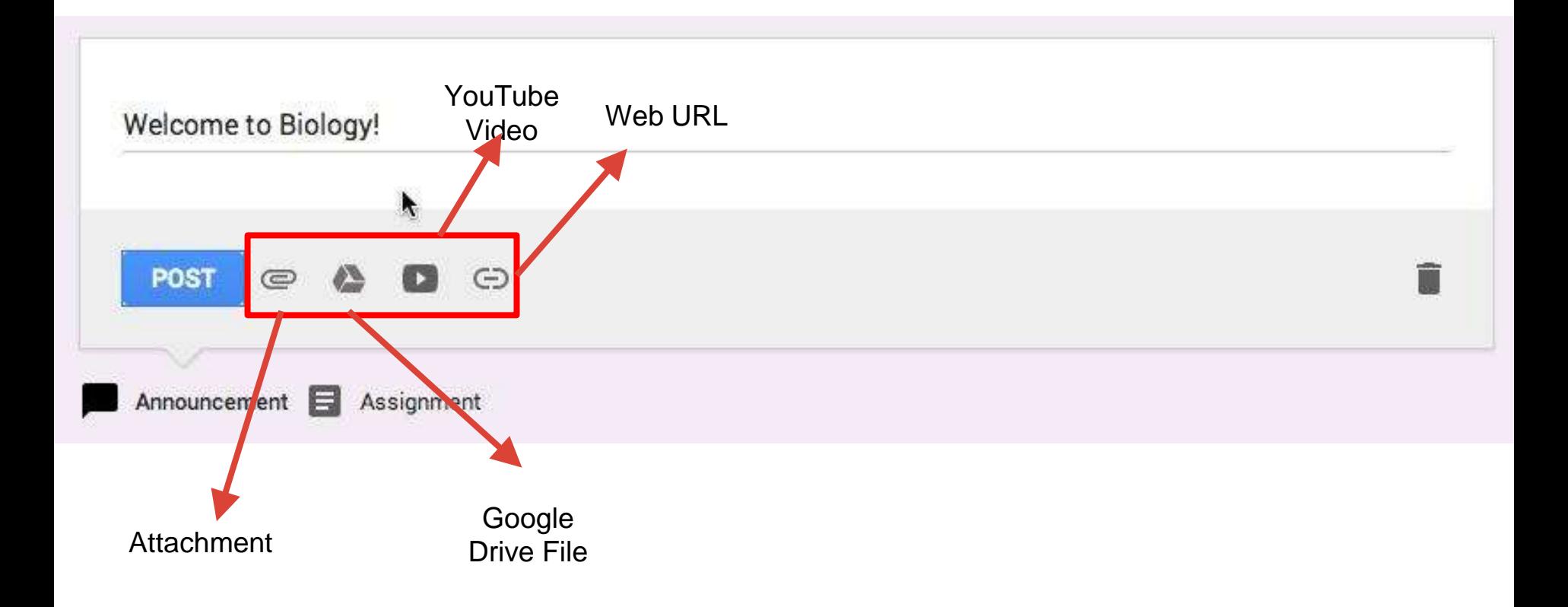

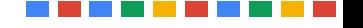

#### **Posted Announcement**

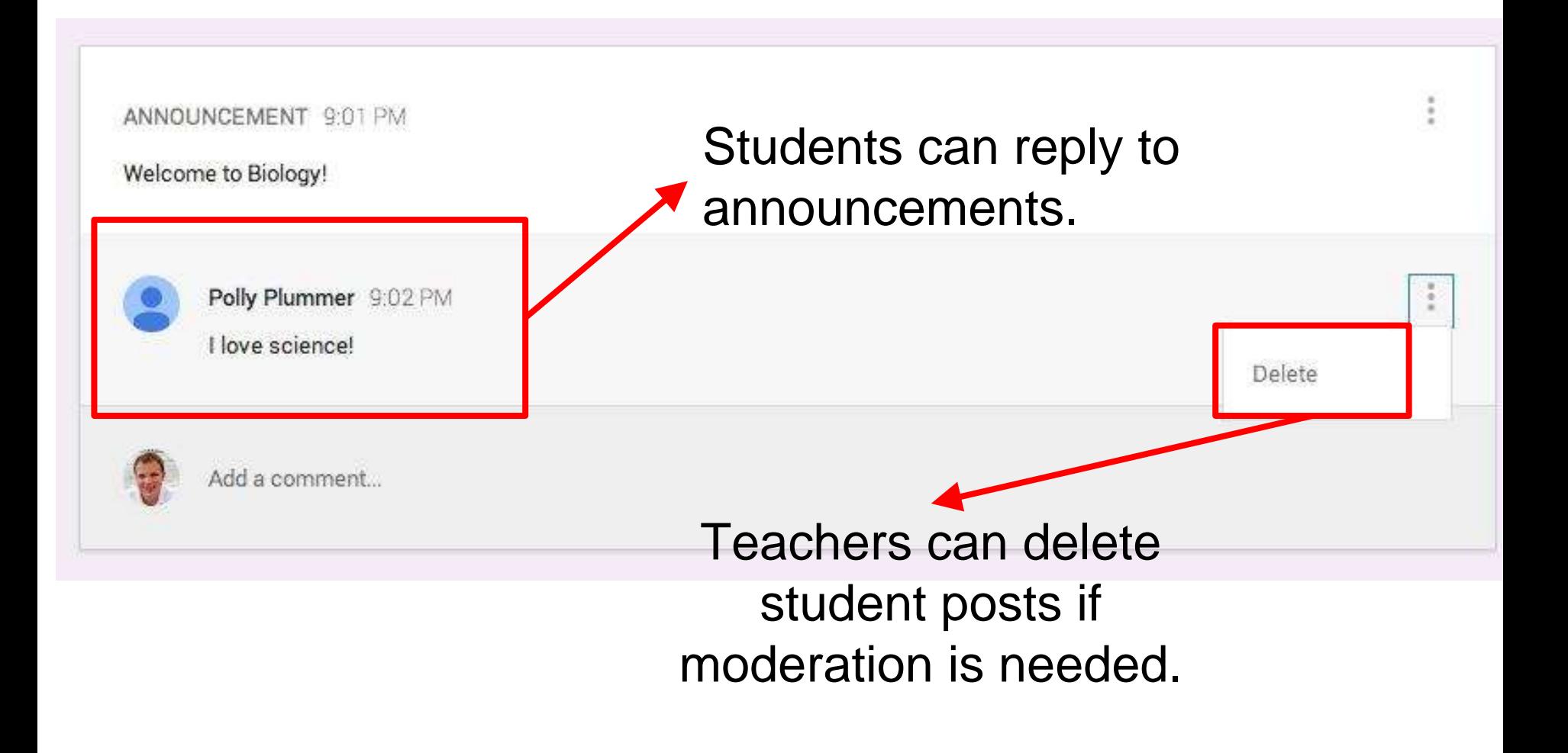

#### **Class Assignments**

The primary purpose of classroom is to make distributing assignments to students easier. Assignments can include a due date and time. Assignments can include a link, video, or attachment.

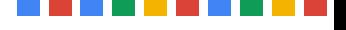

#### **Classroom Assignment Screen**

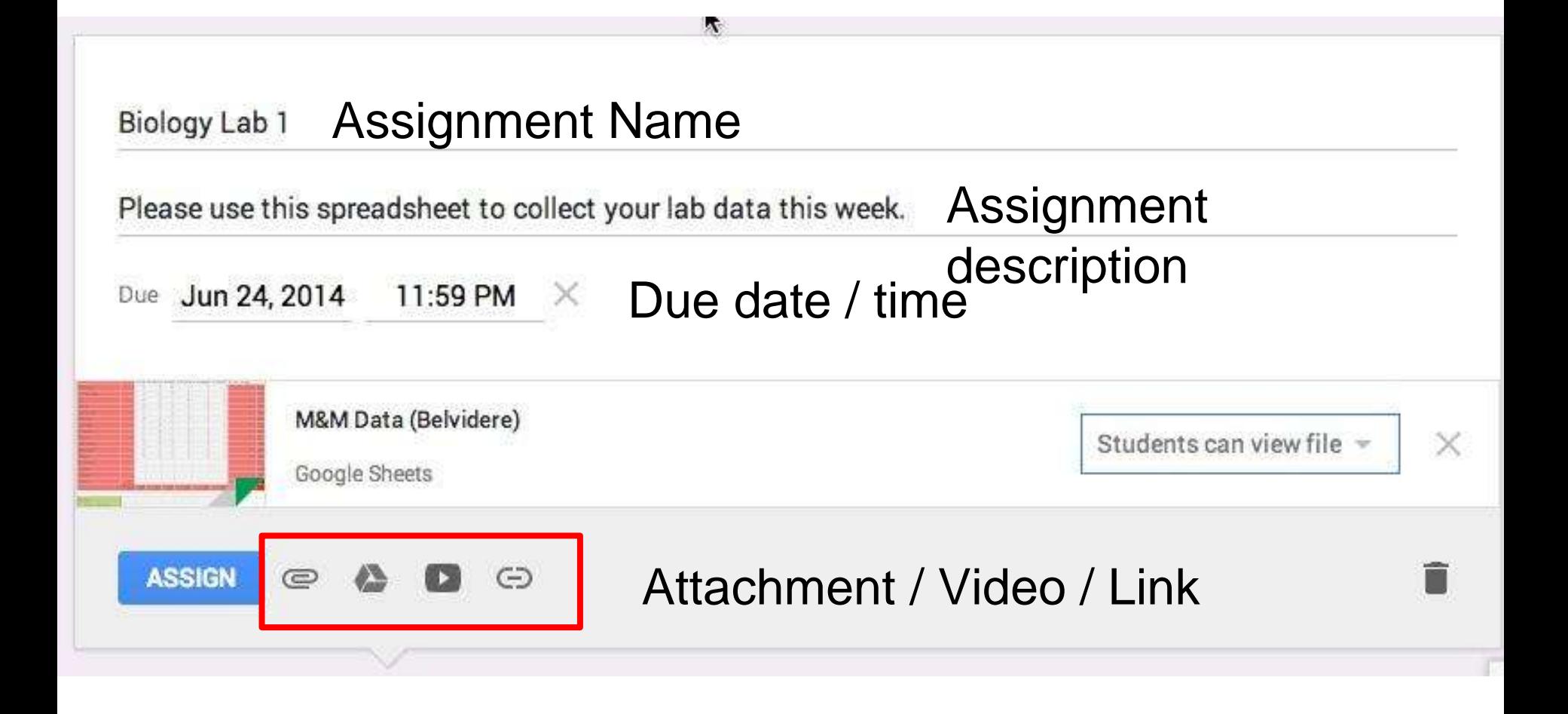

#### **Classroom Assignment Screen**

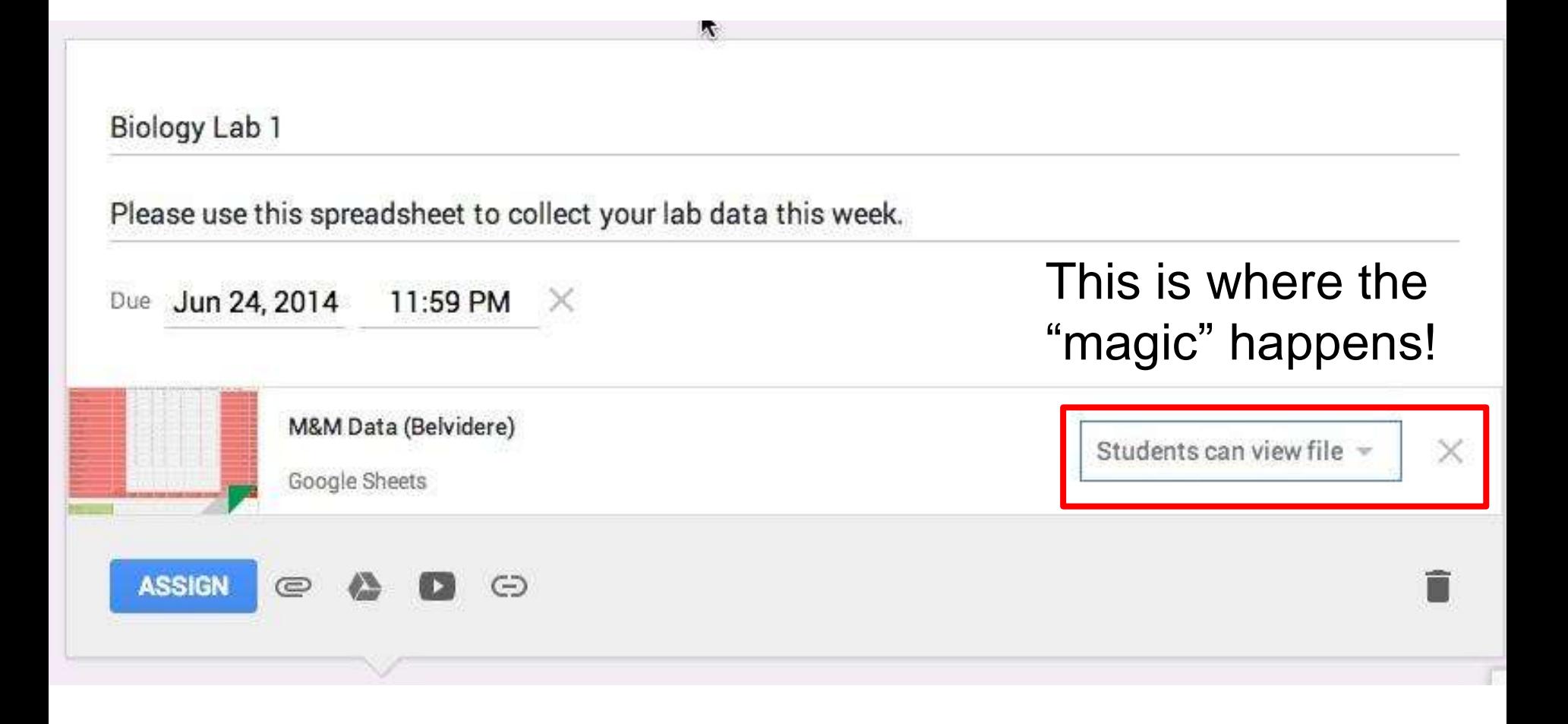

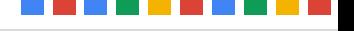

#### **Student View / Edit Rights**

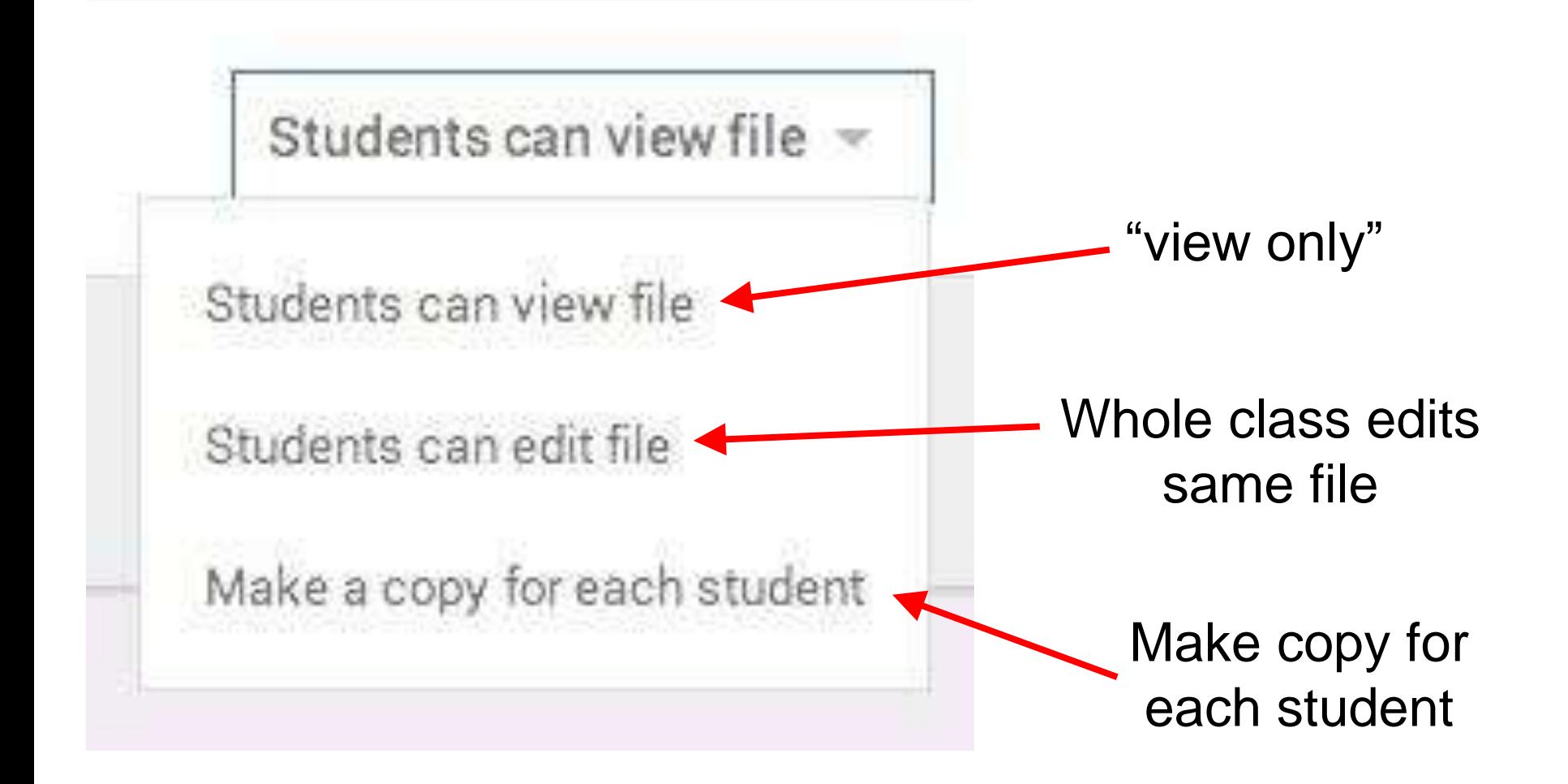

### Classroom creates a folder structure in the students Drive account.

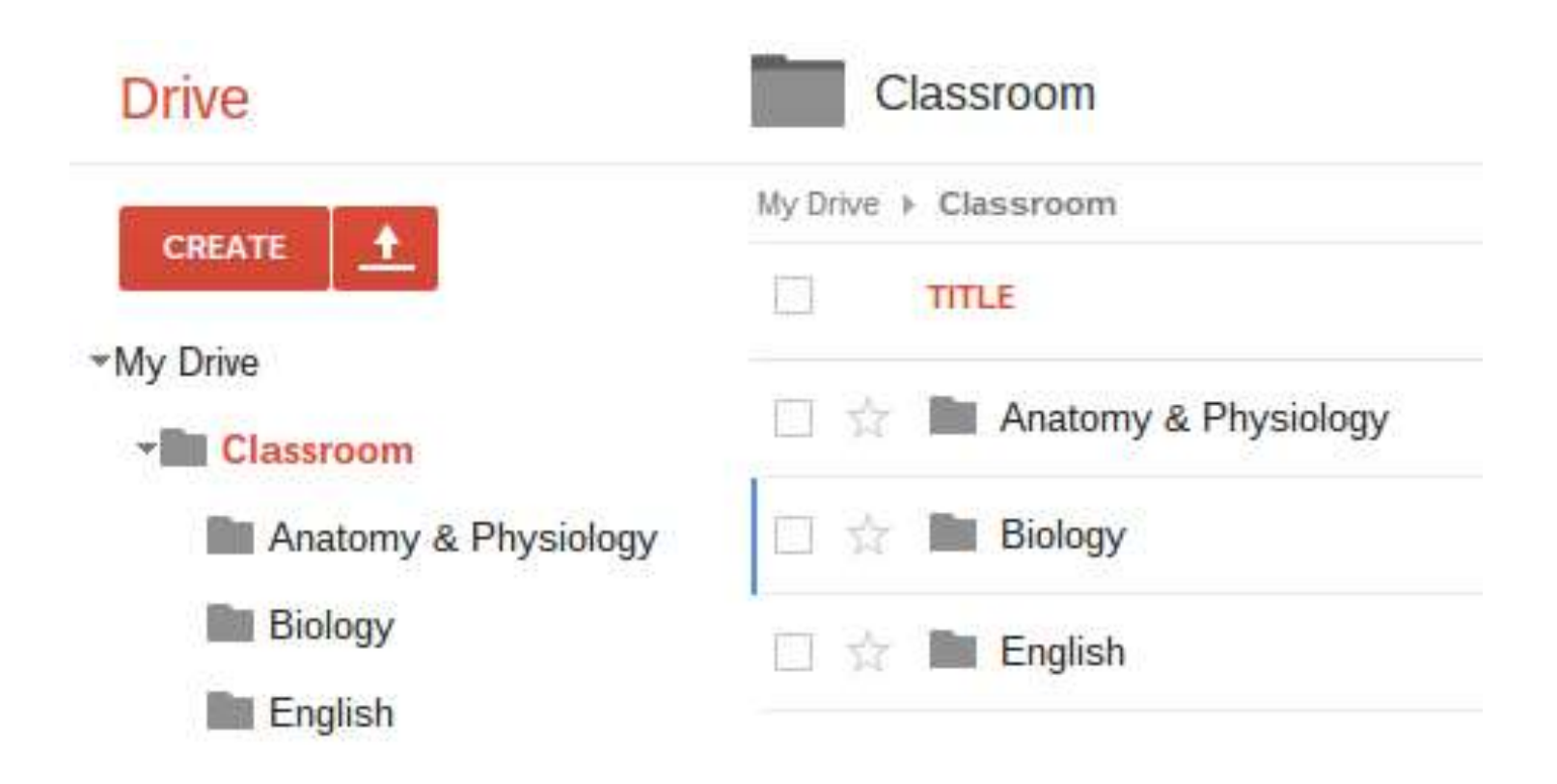

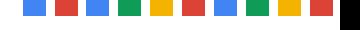

#### **Assignments - Teacher View**

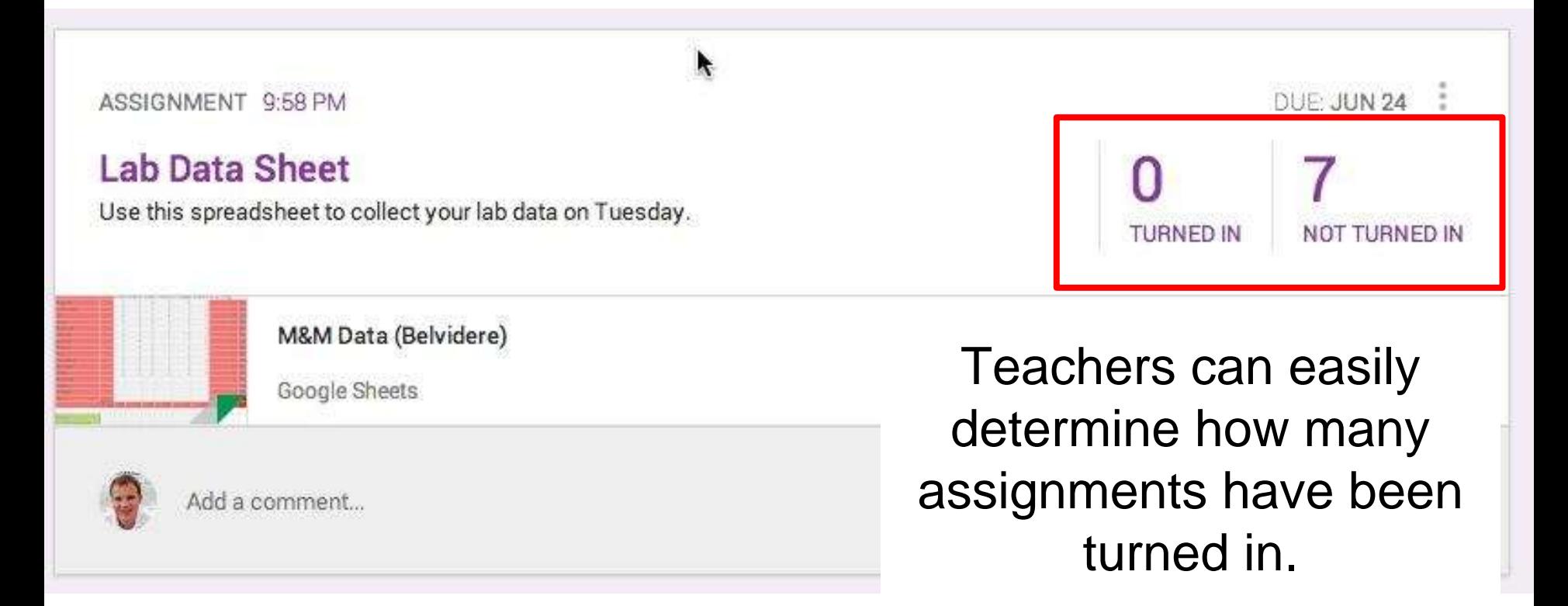

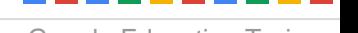

#### **Assignments - student view**

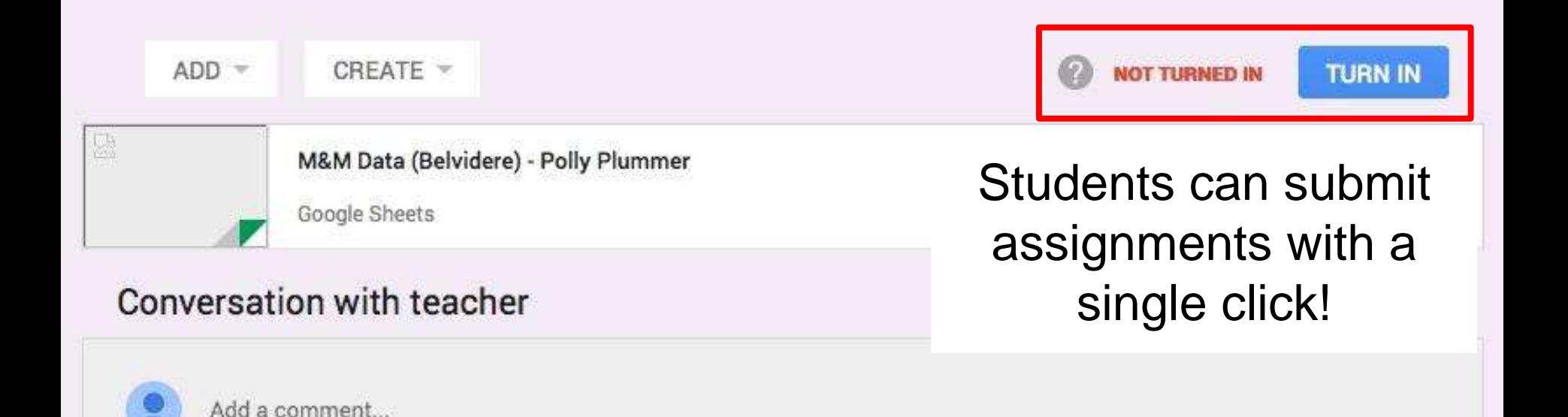

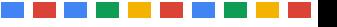

#### **Assignments - student view**

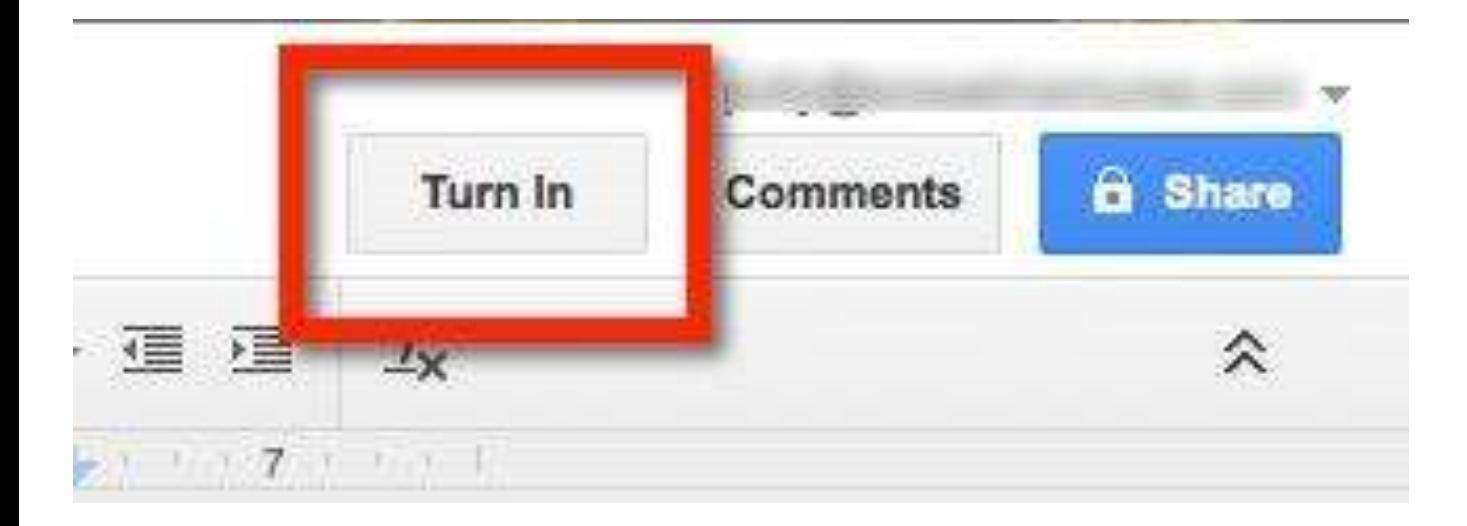

Students can also submit assignments directly from Google Docs!

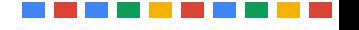

#### **Class Assignments**

Teachers do not have access to student work until submitted.

Students may choose to manually share files if desired.

Once submitted, teacher becomes the owner of the Doc and student can no longer edit.

#### **Class Assignments**

Students can submit/unsubmit as necessary.

Due dates/times do not (at this time) have an impact on document editing or submissions.

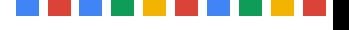

# **Grading Assignments**

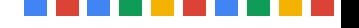

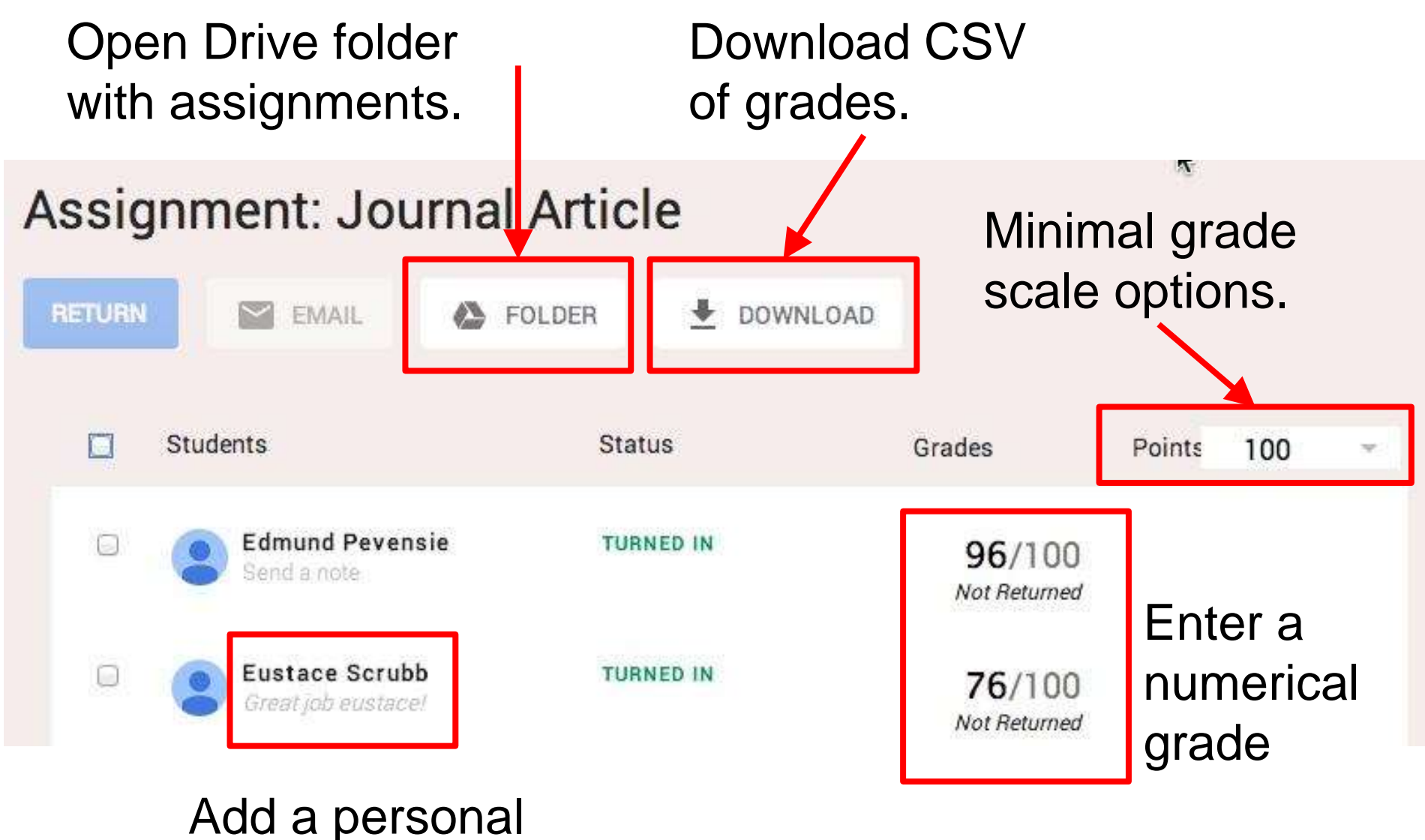

#### note/comment

When finished grading and commenting on assignments, "return" them to students for review or revisions.

#### Assignment:

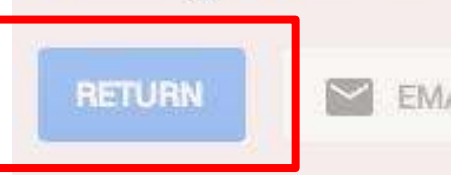

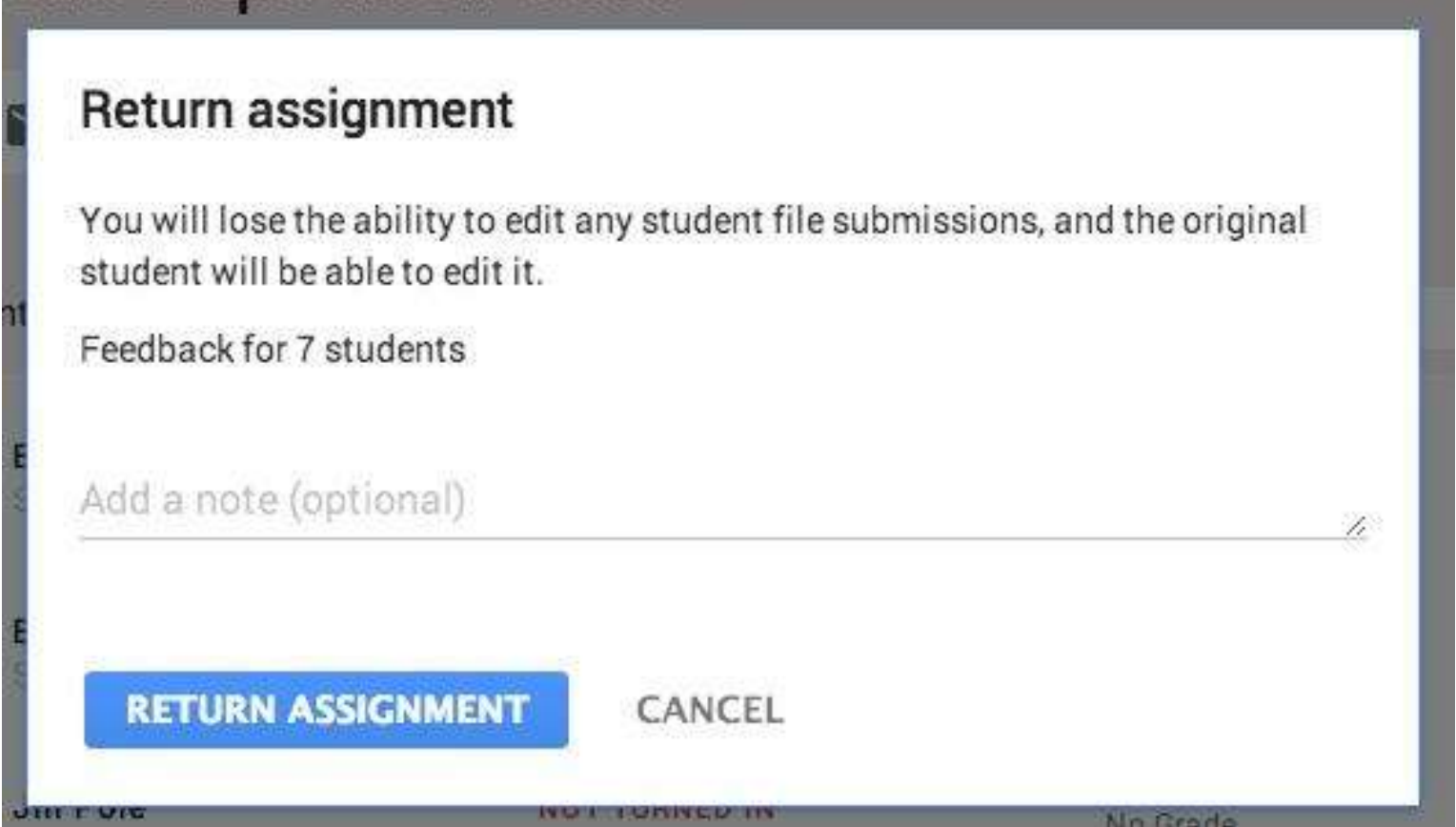

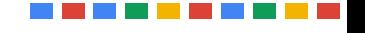

#### **Grading Assignments**

Teachers can provide feedback to students through Classroom.

Students can ask questions and respond to teacher comments.

Teachers can also add comments within the Doc / Presentation / etc to leave feedback.

## **Student Features**

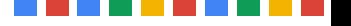

#### Easily switch between classes

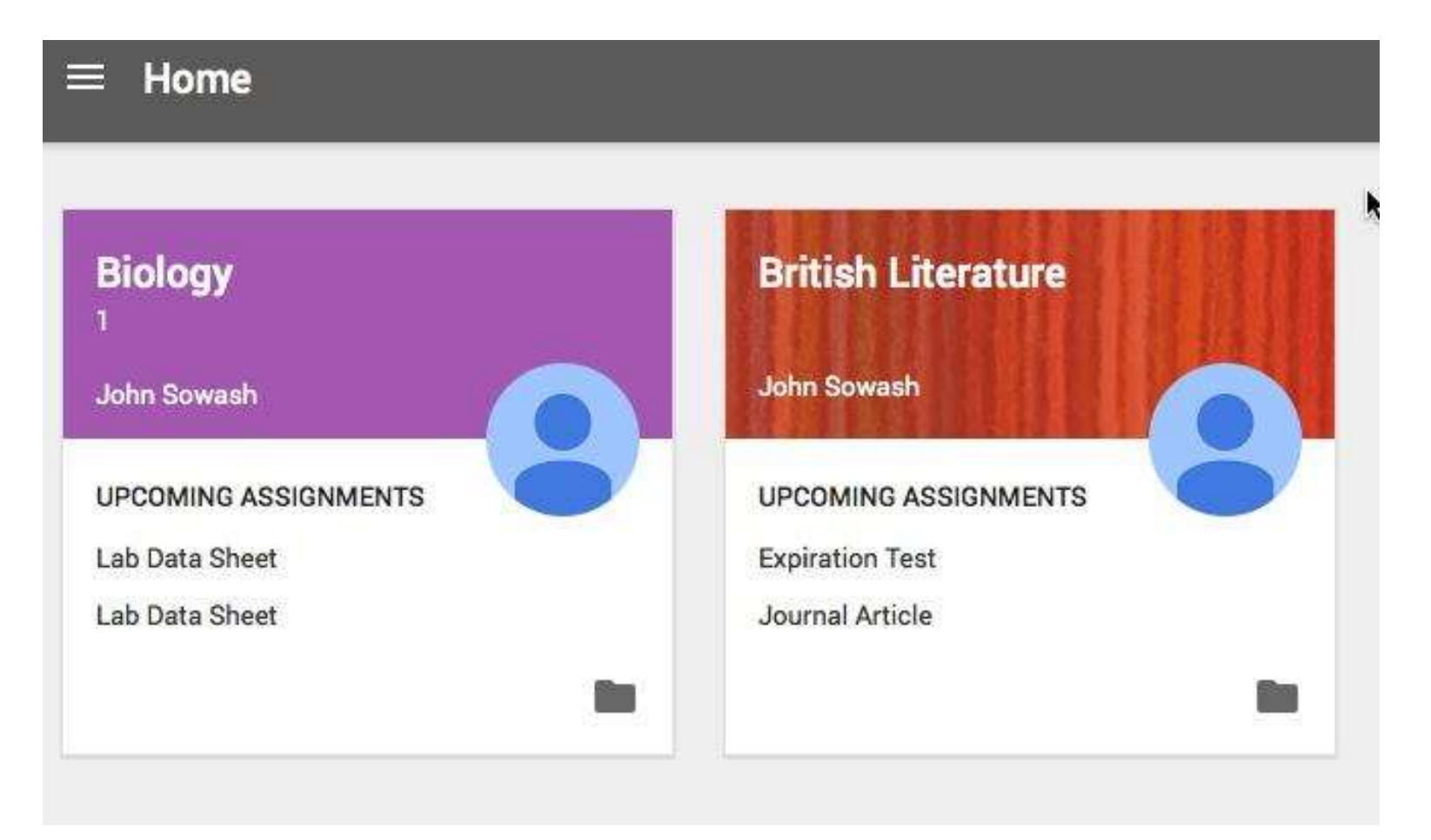

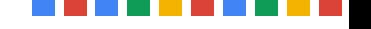

### Student dashboard with multi-class view. Shows pending assignments.

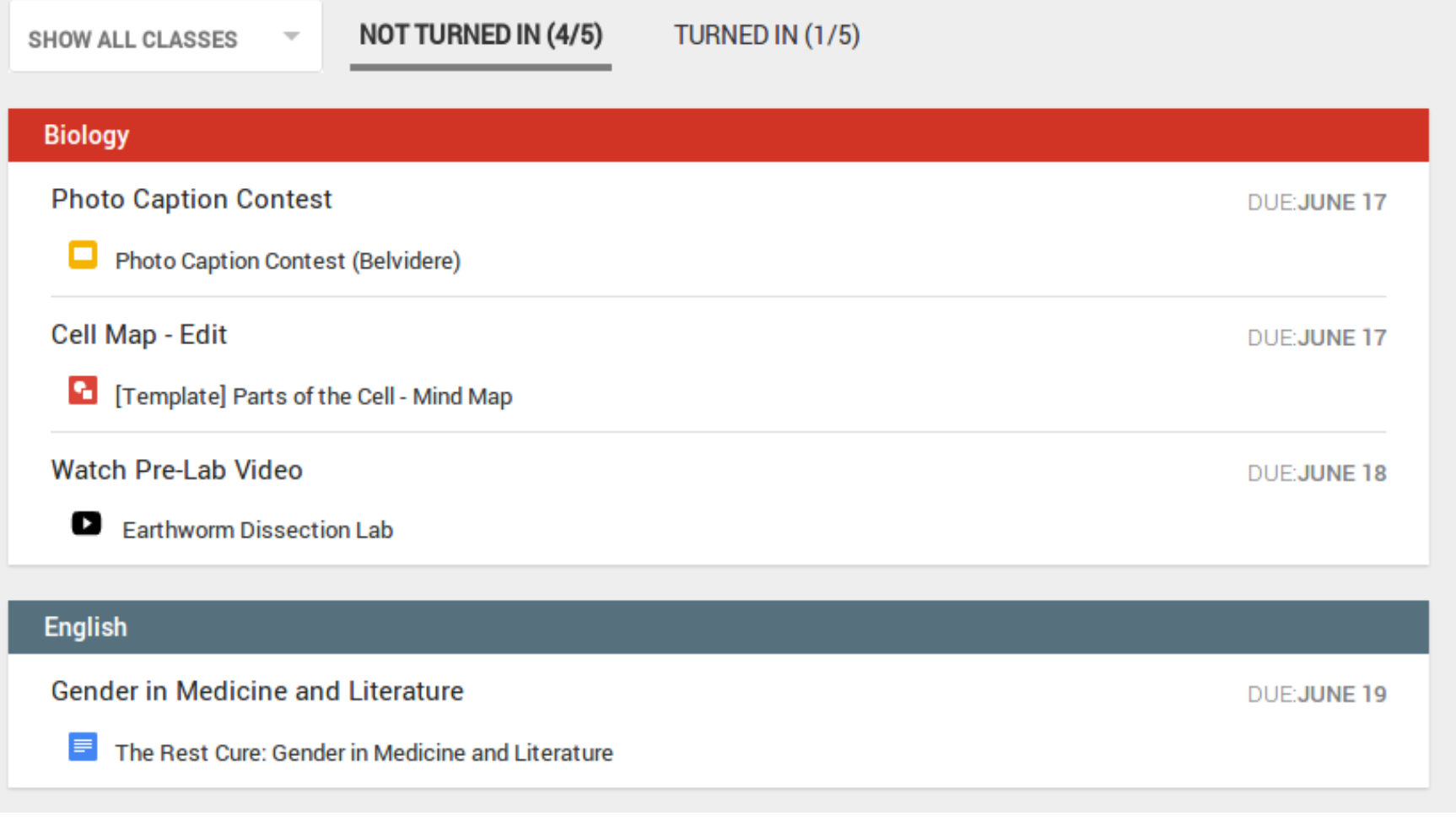

#### Students receive email notifications for all announcements and assignments

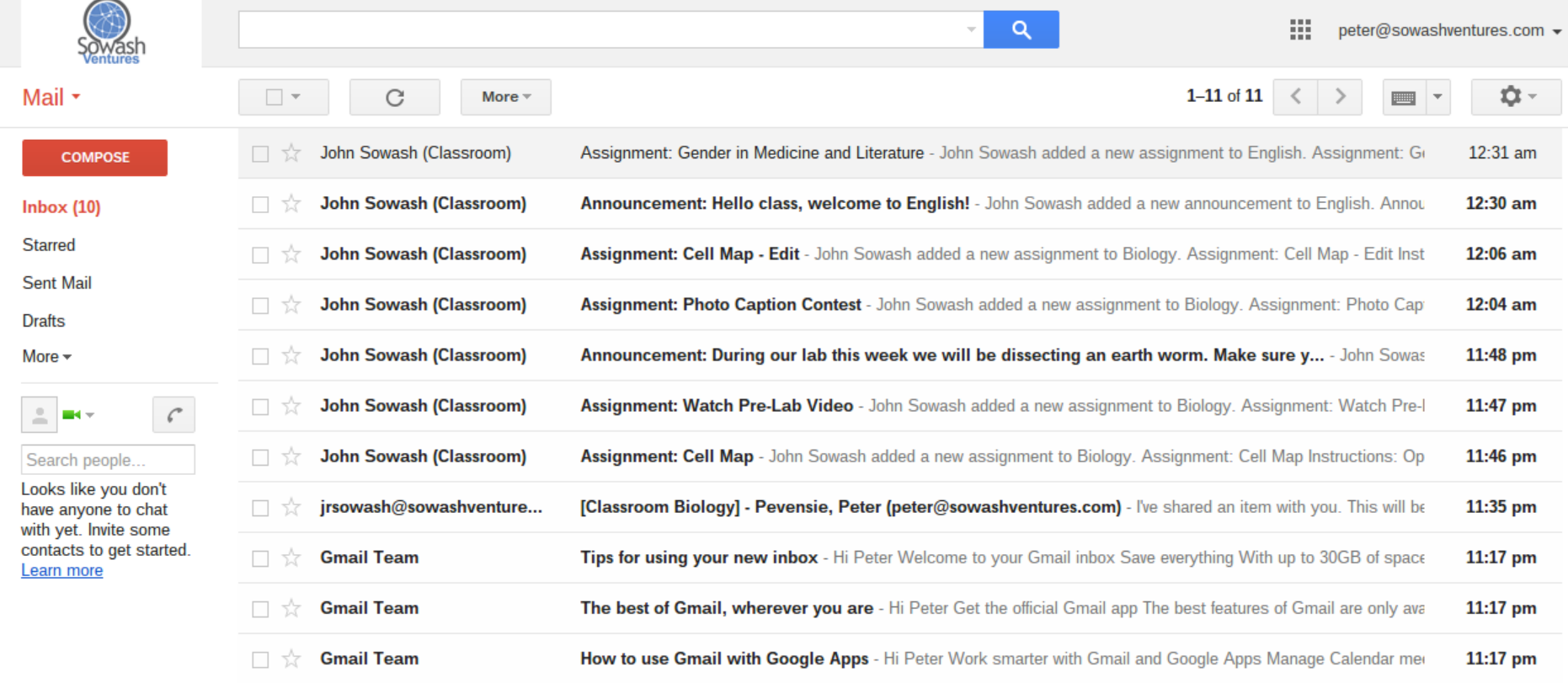

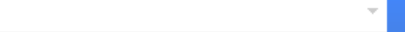

### Sample system email message delivered to student

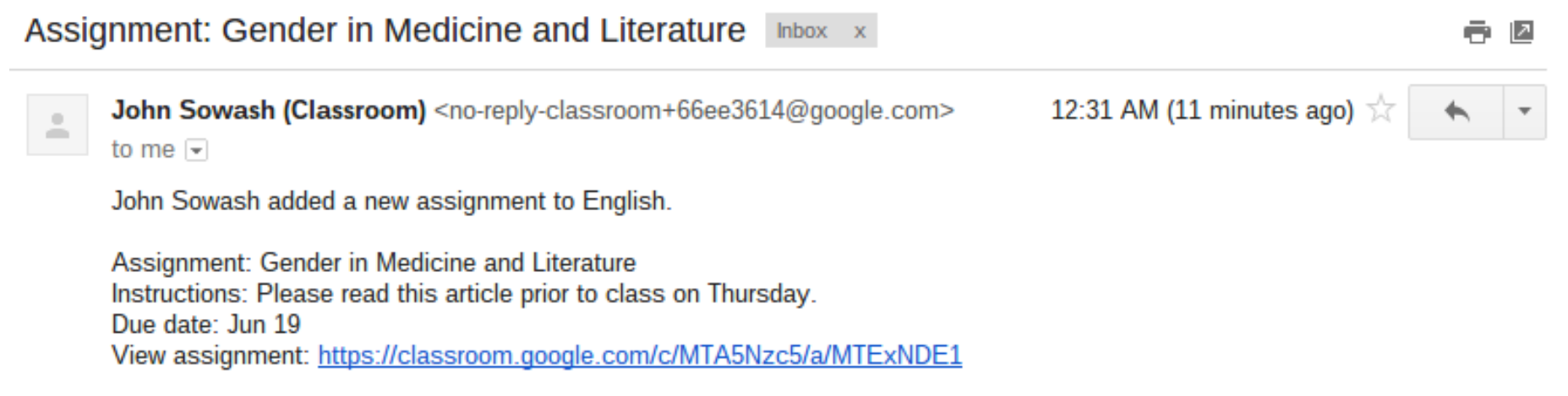

You are receiving this email because you are signed up for English. Click to unsubscribe from these emails: https://classroom.google.com/s

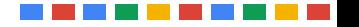

## **Missing Features**

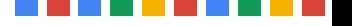

#### **Missing Features**

- No Google Calendar Integration
- No Google Sites integration
- Not ideal for large projects (sharing multiple docs and templates; mixed editing rights)
- Minimal grading options / features

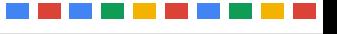

## **John R. Sowash**

John Sowash is an experienced educator and former school administrator who challenges educators to lead their classrooms with creativity and inspiration. John inspires educators to use technology connect with and challenge students. Schools around the world have invited John to come and share with them.

#### **John R. Sowash, M.Ed**231-

sowash-

[1jrsowash@sowashventures.com](mailto:jrsowash@sowashventures.com) Twitter: [@jrsowash](http://www.google.com/url?q=http://twitter.com/jrsowash&sa=D&sntz=1&usg=AFrqEzeCdQ_ycfV5SVLaL1i7gyKyRqWHtg)Professional **Blog: The Electric** [EducatorGoogle Profile](http://electriceducator.blogspot.com/) (links to all of my social media feeds)

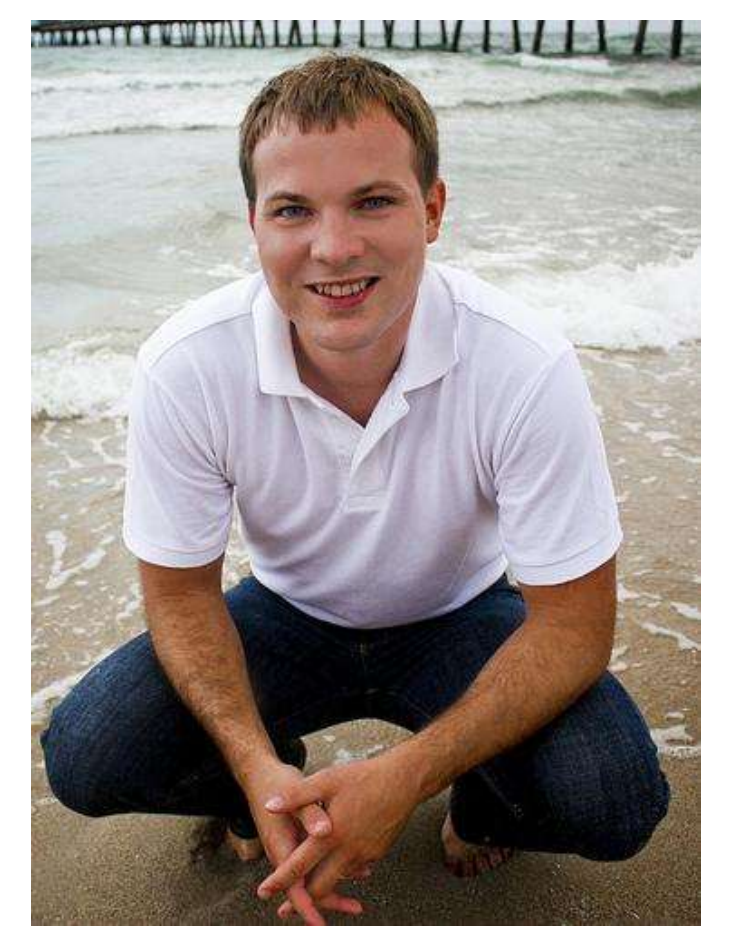